1. プロ印刷

「プロ印刷」コマンドを押して「プログラム印刷」フォームを開きます。

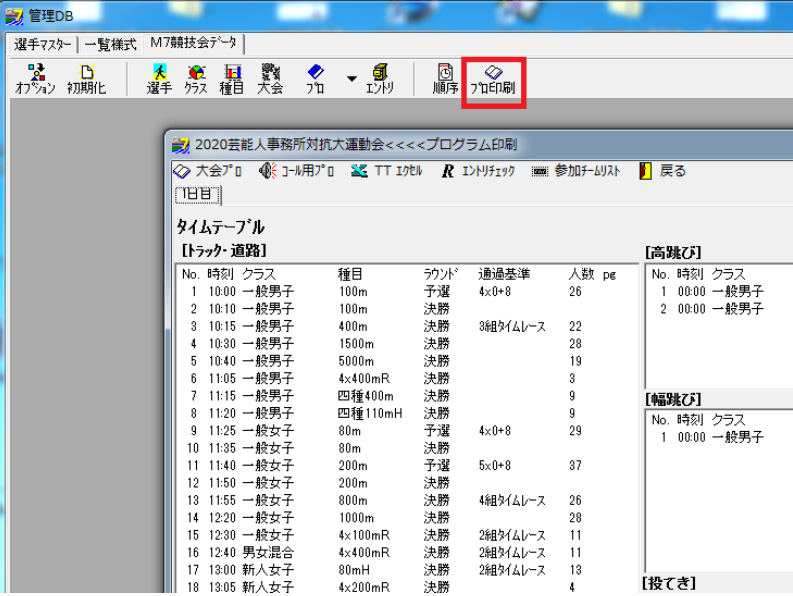

「プレビュー」コマンドでレポートが出力されます。

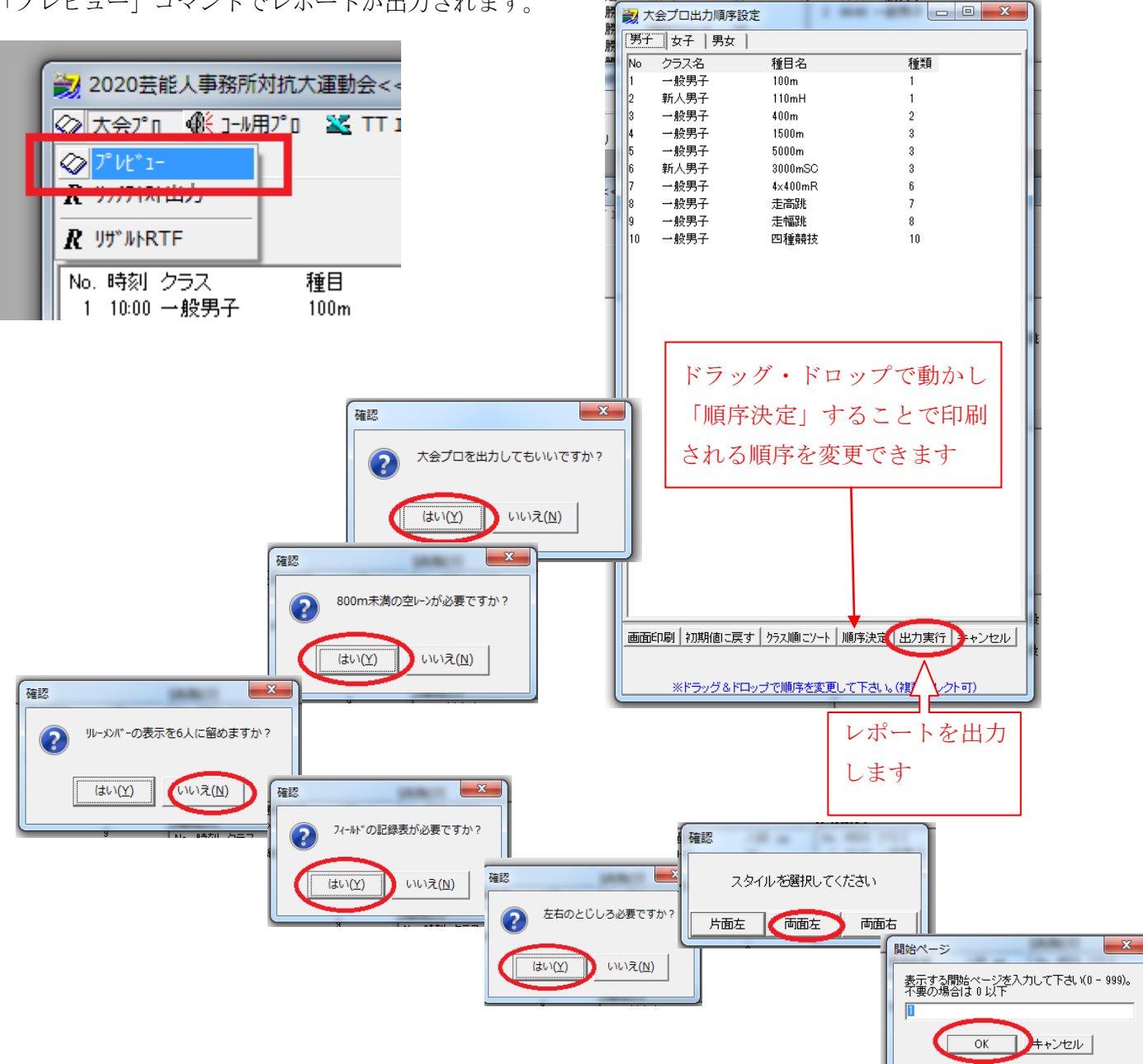

1 00:00 一叔另士

レポートが出力されました。

そのまま印刷するか、プリンターに PDF ドライバーがインストールされていれば、PDF に出力できます。 そのまま印刷所に持ち込んでください。

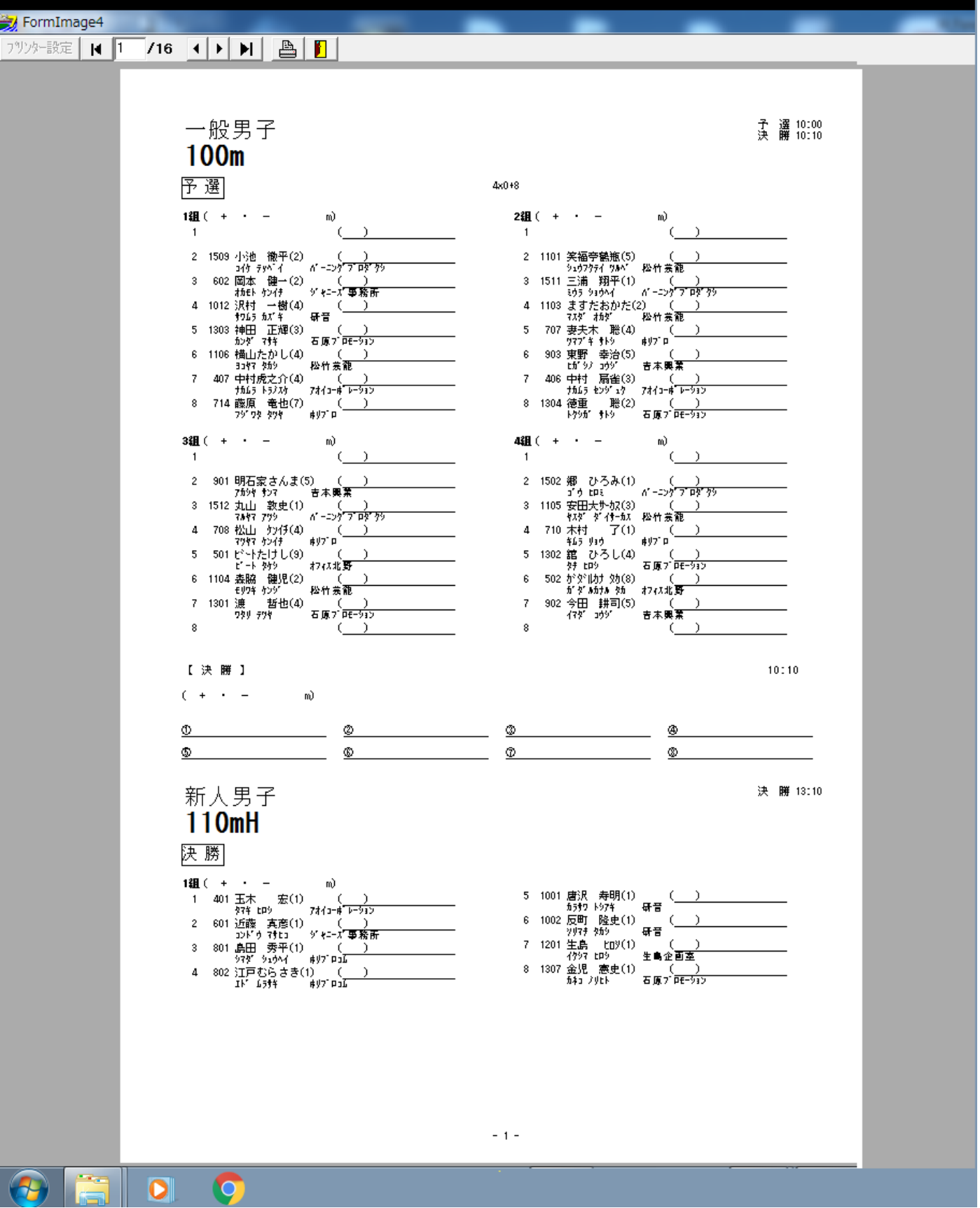

リッチテキスト版

| ● 2020芸能人事務所対抗大運動会<<<<プログラム印刷 |             |       |                  |       |
|-------------------------------|-------------|-------|------------------|-------|
|                               |             |       |                  | ▒ 参加チ |
| ◇ プレビュー                       |             |       |                  |       |
| ⅡR リッチテキスト出力                  |             |       |                  |       |
| R リザルトRTF                     |             |       |                  |       |
| No. 時刻 クラス                    | 種目          | ラウンド  | 通過基準             | 人数    |
| 10:00 →般男子                    | 100m        | 予選    | $4 \times 0 + 8$ | 26    |
| 2<br>10:10 一般男子               | 100m        | 決勝    |                  |       |
| 10:15 一般男子<br>3               | 400m        | 決勝    | 3組タイムレース         | 22    |
| 4<br>10:30 一般男子               | 1500m       | 決勝    |                  | 28    |
| 5<br>10:40 一般男子               | 5000m       | 決勝    |                  | 19    |
| ,经田 了<br>11.05<br>۰           | $1.100 - 5$ | 之书 具器 |                  | o.    |

リッチテキスト形式の大会プロが出力されました。

マイクロソフト「ワード」等のワープロソフトで加工・編集できます。

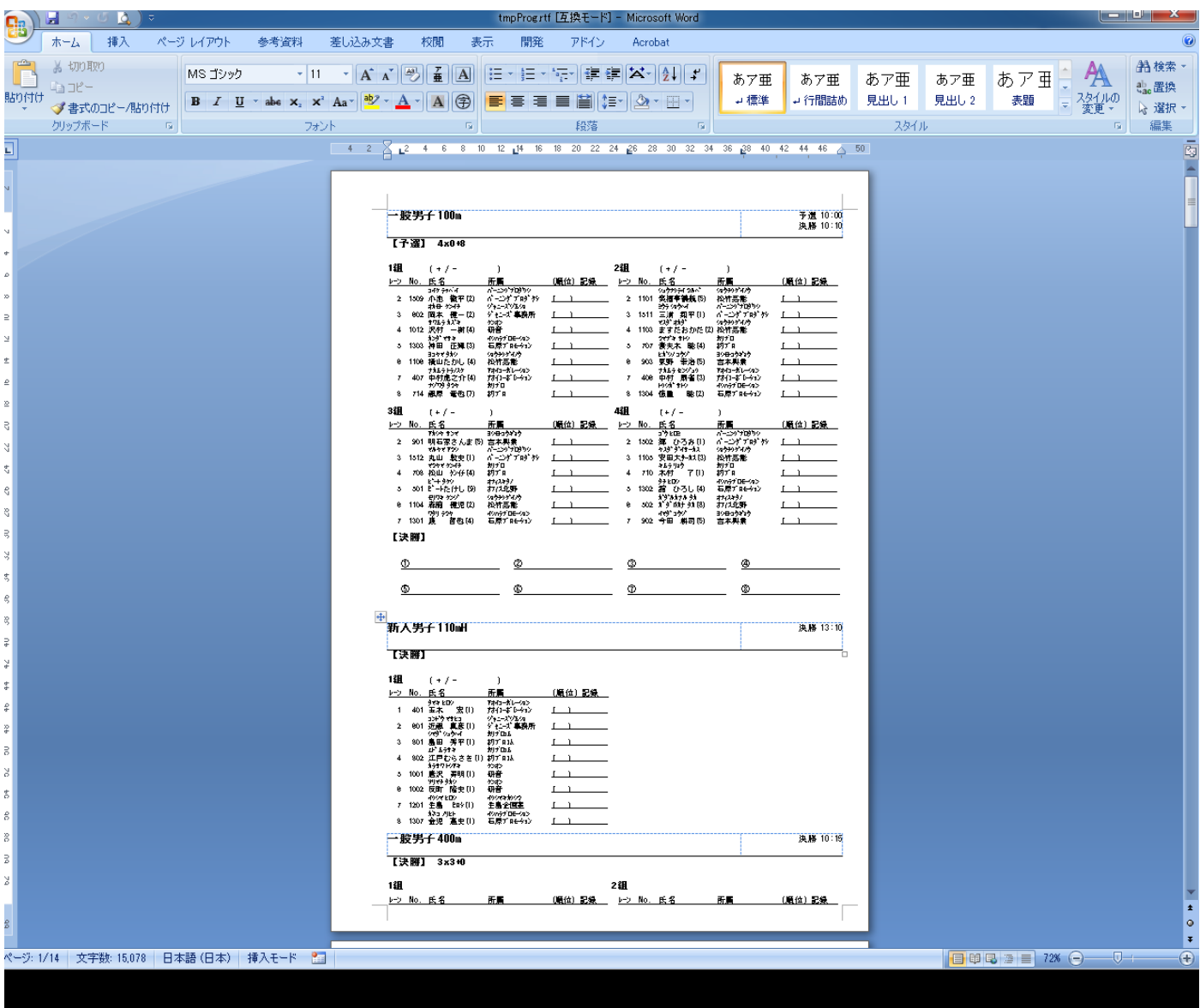